# WEB**-ПРОГРАММИРОВАНИЕ HTML & CSS 2 занятие**

ДОЛ «Байтик», 2021

# **По всем**

## **вопросам** Зайцев Даниил Николаевич

dannu2001@gmail.com

## **ЧТО МЫ СЕГОДНЯ ИЗУЧИМ**

Введение в вебразработку<br>Основные понятия сети **ИНТЕРНЕТ** 

01

03 Структура HTMLдокумента <!DOCTYPE>, <html>, <head>, <body>.

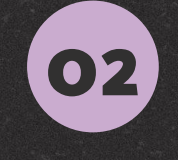

**HTML** 

Основные понятия: теги и атрибуты

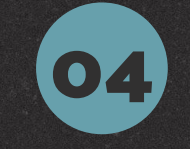

Редакторы кода

Редакторы кода и их характеристики

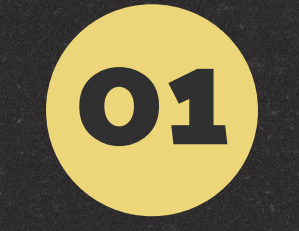

# **Введение в вебразработку**

Основные понятия сети интернет

### **История интернета**

**История интернета начинается в 60-годы XX века. Впервые концепцию описал один американский учёный и эпично назвал её «Галактическая сеть».**

**В 1969 американское агентство DARPA начало создавать экспериментальную сеть «с коммутацией пакетов». Её назвали ARPANET.**

*Коммутация пакетов - способ передачи данных по сети. Принцип работы очень простой: делим информацию на маленькие пакеты и отправляем их независимо друг от друга. Это нужно для надёжности, скорости и эффективности.*

**В декабре 1970 года Network Working Group придумала протокол управления сетью, а в 1971 - 1972 его реализовали в ARPANET. Благодаря этому, появилась возможность создавать сетевые приложения. Первым приложением стала электронная почта, её сделали в 1972-м.**

**Но это всё научные исследования. Интернет, каким мы его знаем, придумал Тим Бернерс-Ли. Он изобрёл технологии URI/URL, HTTP, и HTML.**

## **URL**

**Первая важная технология, которая позволила появиться интернету - URL. Она применяется для обозначения адресов почти всех ресурсов Интернета: сайты и сервера приложений вроде электронной почты. URL сочетает в себе две технологии:**

*URI - стандарт записи уникального адреса. Например, адрес сайта это URI: http://google.com*

*DNS - система доменных имён. У любого устройства в сети есть свой числовой адрес, он называется IP-адрес. Но людям удобнее запоминать буквы - доменные имена. DNS просто помогает найти IP-адрес по доменному имени. Пример: 173.194.44.40 это IP-адрес, а google.com доменное имя, которое ему соответствует.*

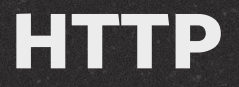

*HyperText Transfer Protocol (гипертекст трансфер протокол) - протокол передачи гипертекста. Ох уж эти учёные, любят называть простые вещи сложными именами. Давай разбираться.*

*HTTP (эйч-ти-ти-пи) - протокол (то есть регламент, набор условных обозначений), который устанавливает определённый формат общения между клиентом и сервером. Суть его заключается в том, что клиент посылает запросы на URL, а сервер ему отвечает.*

*Клиент - тот, кто посылает запросы. Когда ты открываешь сайт, ты клиент.*

*Сервер - тот, кто принимает запросы и отвечает на них. Когда ты открываешь сайт гугла, сервер гугла посылает тебе веб-страничку отвечает на твой запрос.*

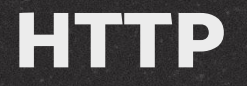

**А теперь про запросы. Что значит "послать запрос"? Если не углубляться в сложные научные определения, это означает отправить по сети сообщение с каким-нибудь требованием. Это работает так:**

**1. ты посылаешь запрос 2. между тобой и сервером устанавливается соединение 3. сервер формирует ответ, посылает его тебе 4. соединение закрывается**

#### **Вот и всё.**

**Так вот, протокол передачи гипертекста. "Текста", потому что сервер отвечает на запрос текстом определённого формата. А так как любые данные можно представить в виде текста, то получается, что через HTTP можно пересылать всё: картинки с котиками, гифки с котиками, и даже видео. С котиками.**

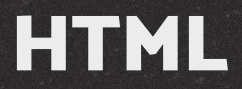

*HyperText Markup Language (гипертекст маркап лэнгуидж) - язык разметки гипертекста.* **Опять разбираемся в сложных терминах. В этой аббревиатуре нам интересно слово "разметка".**

**Разметка - что это вообще такое? Представь, что ты передаёшь текст по сети. Как сделать в тексте заголовок? Выделить абзац? Подчеркнуть слово? Самый простой вариант - пометить начало и конец выделяемого фрагмента условными метками. Например:**

**<заголовок>HTML</заголовок> <полужирный>HyperText Markup Language</полужирный> <курсив>(гипертекст маркап лэнгуидж)</курсив> - язык разметки гипертекста. Это разметка.**

**HTML позволил создавать документы, в которых были заголовки, абзацы, ссылки, таблицы, картинки и куча всего прочего.**

#### Что такое коммутация пакетов?

Задание на закрепление, чтобы не забыть.

Correct answer from 86.710 learners Total 67% of tries are correct

#### Select one option from the list

- **Модель формирования пакетов сетевых данных**
- О Способ передачи данных по сети, в котором вся информация передаётся в специальном контейнере пакете
- Способ передачи данных по сети, в котором сообщение делится на части (пакеты)
- Принцип обработки информации, в котором единицей информации является пакет

#### Что такое коммутация пакетов?

Задание на закрепление, чтобы не забыть.

#### Select one option from the list

Good job.

Да. "Галактическая сеть", как её назвал Ликлайдер, автор концепции

Модель формирования пакетов сетевых данных

- Способ передачи данных по сети, в котором вся информация передаётся в специальном контейнере пакете
- Способ передачи данных по сети, в котором сообщение делится на части (пакеты)
- Принцип обработки информации, в котором единицей информации является пакет

Correct answer from 86.710 learners Total 67% of tries are correct

#### Установи соответствия

Повторение - мать учения.

Correct answer from 83,280 learners Total 47% of tries are correct

Match two lists

URI позволяет установить соответствие между  $\frac{1}{2}$  $\sim$   $\sim$ доменным именем и IP-адресом : стандарт записи сетевого адреса **DNS**  $\wedge\vee$ : отвечает за адресацию в интернете **URL**  $\wedge\vee$ 

#### Установи соответствия

Повторение - мать учения.

**Match two lists** Yes!

Correct answer from 83,280 learners Total 47% of tries are correct

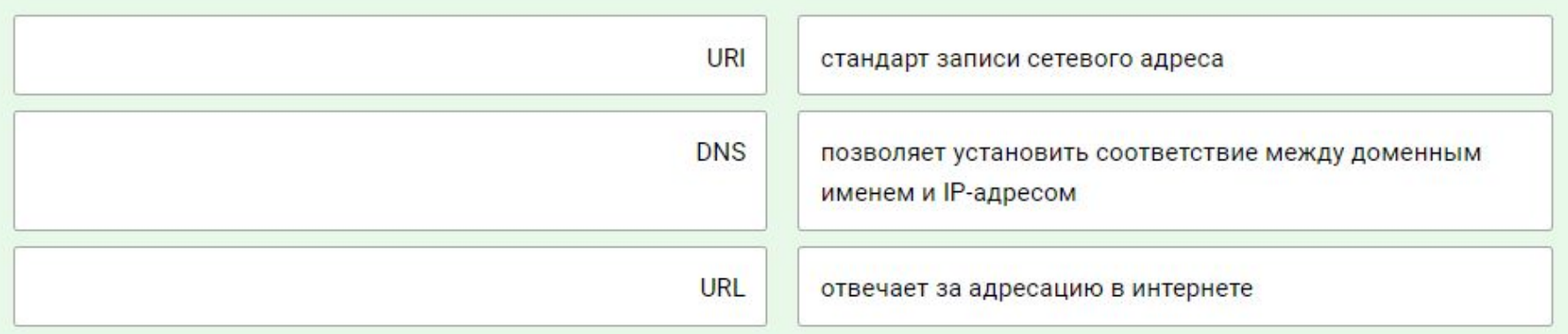

### Что такое HTTP?

Выбери один правильный вариант.

Correct answer from 81,751 learners Total 48% of tries are correct

#### Select one option from the list

- Это протокол, позволяющий устанавливать соединение между узлами сети
- Это язык программирования для создания сайтов  $\circ$
- Это адрес сайта в интернете
- Это набор правил, который может быть использован для передачи котиков в текстовом виде по сети

### Что такое HTTP?

Выбери один правильный вариант.

#### Select one option from the list

Great work!

○ Это протокол, позволяющий устанавливать соединение между узлами сети

- Это язык программирования для создания сайтов
- Это адрес сайта в интернете
- Это набор правил, который может быть использован для передачи котиков в текстовом виде по сети

Correct answer from 81,751 learners Total 48% of tries are correct

# **HTML**

#### Основные понятия: теги и атрибуты

**02**

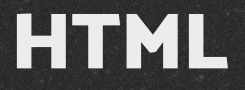

**Теперь мы знаем, что такое разметка, давай узнаем, что такое HTML. Есть вещи, которые проще показать, чем объяснить. HTML - одна из них.**

**Всё гениальное просто. Вот как бы выглядел текст этого урока на HTML:**

**<h1>HTML</h1>**

**<p>Теперь мы знаем, что такое <i>разметка</i>, давай узнаем, что такое HTML. Есть вещи, которые проще показать, чем объяснять. HTML - одна из них.</p>**

**<p>Всё гениальное просто. Вот как бы выглядел текст этого урока на HTML:</p>**

**h1 - заголовок первого уровня (header 1) p - абзац (paragraph)**

## **ЗАДАНИЕ**

#### **Разметь текст**

# **Война и мир**

**чтобы он стал заголовком первого уровня**

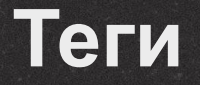

**Как ты уже догадался, в HTML для разметки используется особый набор символов. Он называется тег.**

**Что такое тег**

*Тег — это синтаксическая единица языка HTML, которая выделяет или создаёт элемент. Это набор символов, с помощью которого браузер понимает, где элемент создается, начинается и заканчивается. Есть 2 вида тегов: двойные и одинарные.*

## **Двойные теги**

**Двойные теги показывает начало и конец элемента. Начало элемента обозначается открывающим тегом <…> , а конец закрывающим </…>.**

**Двойной тег обязательно должен быть закрыт. Даже несмотря на то, что современные браузеры умеют в некоторых случаях понимать разметку без закрытых тегов, лучше всегда закрывать их.**

### **Одинарные теги**

**Одинарные теги просто не имеют пары. Примеры: тег переноса строки <br> или горизонтальной линии <hr>.**

**Старые браузеры требовали закрывать одинарные теги: <br />, сейчас таких браузеров практически не осталось и допустимо использовать оба варианта синтаксиса.**

### **Вложенность тегов**

**Теги можно вкладывать друг в друга. Пример:**

#### **<p> <em>Курсив внутри абзаца</em> </p>**

**Но при вложении тега нужно всегда помнить о том, что внутренний тег нужно закрывать раньше внешнего. То есть вот такой код недопустим:**

**<p><em>Я уже говорил тебе, что такое безумие?</p></em>**

#### Выбери примеры корректной разметки

Обрати внимание на выделенный текст в предыдущем шаге.

Correct answer from 65,416 learners Total 41% of tries are correct

#### Select all correct options from the list

- <p> Случалось видеть сон, казавшийся реальностью?</p>
- <p>Нет на свете мук сильнее муки слова: <br> Тщетно с уст порой безумный рвется крик,</p>
- <h1>Давным-давно....<h1>

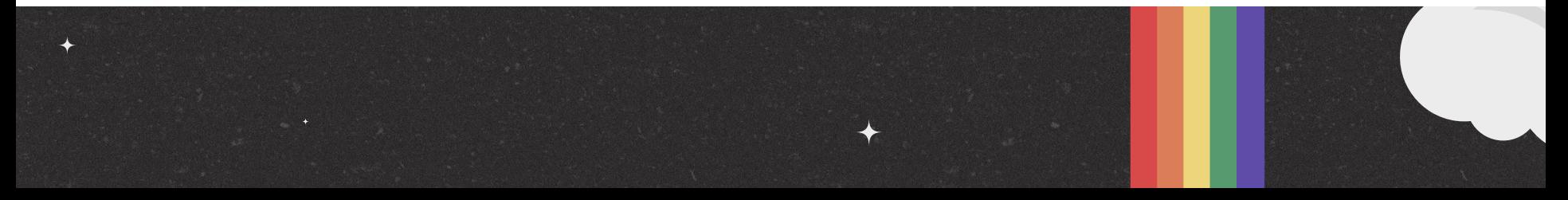

#### Выбери примеры корректной разметки

Обрати внимание на выделенный текст в предыдущем шаге.

#### Select all correct options from the list

Totally right.

Correct answer from 65,416 learners Total 41% of tries are correct

- ▼ <p> Случалось видеть сон, казавшийся реальностью?</p>
- V <p>Нет на свете мук сильнее муки слова: <br> Тщетно с уст порой безумный рвется крик,</p>
- -h1>Давным-давно....<h1>

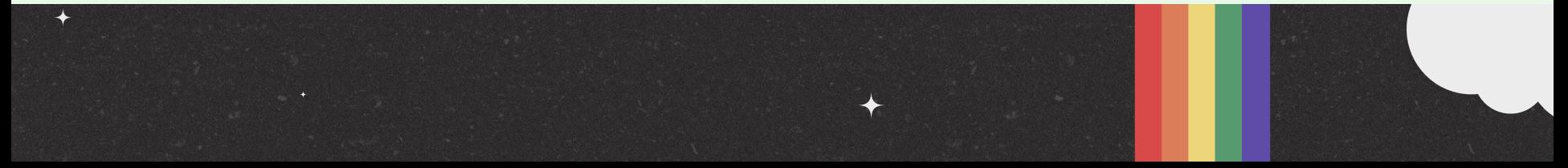

#### Выбери примеры корректной разметки

Тяжело в учении - легко в бою.

Correct answer from 62.974 learners Total 30% of tries are correct

#### Select all correct options from the list

- <p>Lorem ipsum</h1> dolor sit amet </p>
- <b>И нас с тобой не отыскать.</b><br>>>br><i>Все, что мы есть, вода</i>
- <i>Never gonna give you up<br>Never gonna let you down<br>Never gonna run around and desert you</i>
- <b>Quick brown fox</b><i>jumps over <b>the lazy dog</b></i></

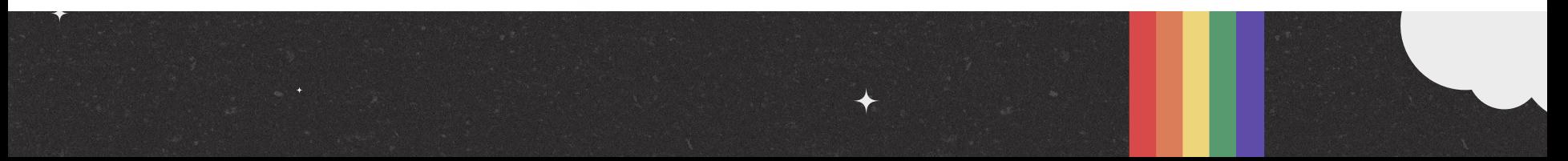

#### Выбери примеры корректной разметки

Тяжело в учении - легко в бою.

#### Select all correct options from the list

Totally right.

You just solved a difficult problem, congratulations! You can help others in the comments below.

Correct answer from 62,974 learners Total 30% of tries are correct

<p>Lorem ipsum</h1> dolor sit amet</p>

- $\checkmark$  <b>И нас с тобой не отыскать.</b><br>>>si>Все, что мы есть, вода</i>
- <i>Never gonna give you up<br>Never gonna let you down<br>Never gonna run around and desert you</i>
- <b>>>>
Quick brown fox</b><i>
jumps over <b>
the lazy dog</b></i>
</i>
</b>

## **Атрибуты**

**Атрибуты — это свойства тега. С помощью них мы задаём параметры тега.**

**Сразу возьмём пример: тег <a> — ссылка. Для задания адреса, куда будет вести эта ссылка, нам понадобится атрибут href. Вот так будет выглядеть ссылка на страницу Вконтакте:**

#### **<a href="https://vk.com">Вконтакте</a>**

**Атрибут указывается внутри тега, значение атрибута указывается внутри кавычек. Атрибуты отделяются друг от друга пробелами. Пример ссылки на страницу, которая откроется в новой вкладке:**

**<a href="https://vk.com" target="\_blank">Вконтакте</a>**

## **Атрибуты**

**У атрибута может не быть значения, тогда наличие атрибута включает какой-то параметр, а отсутствие - отключает. Например, атрибут disabled. Если кнопке <button> задать атрибут disabled, она станет серой и на неё невозможно будет нажать.**

**<button disabled>Нельзя нажимать</button>**

**Результат:**

Нельзя нажимать

#### Выбери верные утверждения

Без труда не выловишь и рыбку из пруда.

#### Select all correct options from the list

атрибут обязательно должен иметь какое-то значение атрибуты - необязательные свойства тега

Correct answer from 62,052 learners Total 65% of tries are correct

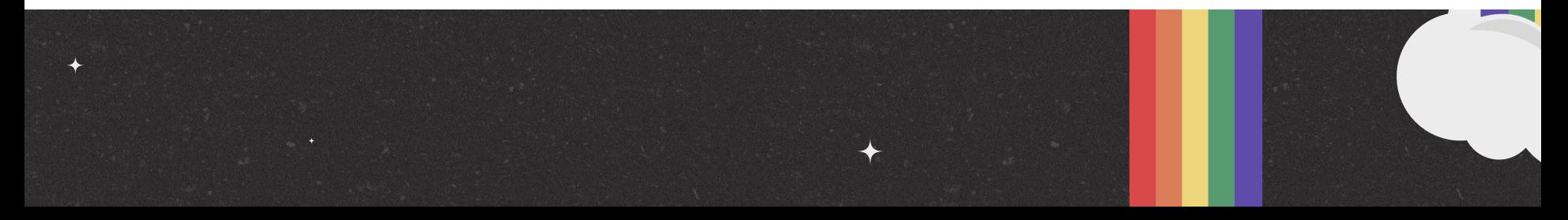

#### Выбери верные утверждения

Без труда не выловишь и рыбку из пруда.

#### Select all correct options from the list

You are right, well done!

атрибут обязательно должен иметь какое-то значение

• атрибуты - необязательные свойства тега

Correct answer from 62,052 learners Total 65% of tries are correct

### **Особенности интерпретации HTML**

**При преобразовании HTML-кода в веб-страничку есть некоторые особенности, в которых мы сейчас разберёмся.**

### **Перенос строки только через тег**

**Возможно, у тебя возник вопрос, зачем нужен тег переноса строки, если можно просто нажать энтер. Дело в том, что HTML воспринимает перенос строки как пробел. Это нужно потому, что редакторы кода не переносят строки, которые не помещаются в экран - так удобнее писать код. Поэтому чтобы длинный текст влезал в экран, в коде ставятся переносы строки, которые не нужны, когда страница показывается в браузере.**

## Несколько пробелов, идущих подряд, считаются за один

Это происходит по той же причине, что и с переносом строки. Так просто удобнее форматировать код в редакторе. Из-за того, что теги вкладываются друг в друга, для удобного восприятия кода вложенность показывают отступами - пробелами. Пример:

#### <article>

<h1>В Индонезии после землетрясения началось извержение вулкана</h1>  $< p$ 

В Индонезии на острове

Сулавеси проснулся вулкан Сопутан,

выпустив столб пепла высотой около четырех метров, пишут «Новые Известия». Извержение вулкана началось сегодня утром. Местным жителям рекомендовали не приближаться к нему и использовать респираторы.

 $<$ /p>

 $< p$ 

Подземные толчки стали причиной возникновения цунами, высота волн достигала 7 м. По последним данным, в результате стихийных бедствий погибли более 1400 человек. На оказание помощи пострадавшим от землетрясения в Индонезии ООН выделила \$15 M/H.

 $<$ / $D>$ </article>

### **Произвольный регистр**

**<br> даст такой же результат, что и <BR>, и <Br>, и <bR>. Несмотря на это, писать разметку лучше в нижнем регистре это негласное правило.**

### **Перенос строки в теге**

**При определении тега и его атрибутов можно переносить строку. Это полезно для длинных определений.**

**Например, для этого изображения:**

**>**

```
<img
 src="http://example.com/cat.jpg"
 title="Мурка"
 alt="Рыжая кошка валяется в снегу"
 width="640"
 height="480"
```
# **Структура HTMLдокумента** <!DOCTYPE>, <html>, <head>, <body>. **03**
### **Структура HTML-документа**

**Структура HTML документа - скелет, на основе которого строится вся страница:**

**<!DOCTYPE html> <html> <head> <meta charset="utf-8"> <title>Страница</title> </head> <body> <h1>...</h1> <p>...</p> </body> </html>**

### **<!DOCTYPE>**

Первым тегом в любом HTML документе должен идти тег <!DOCTYPE>. Он говорит браузеру, по какому стандарту написана страница. На рассвете веба HTML существовал в разных несовместимых версиях, поэтому для их одновременной поддержки нужно было указывать версию явно. Сейчас все пришли к одному стандарту - HTML5. Поэтому для всех сайтов, которые создаются сегодня, нужно указывать <!DOCTYPE html> так обозначается HTML5.

### **<html>**

Вторым тегом идет <html> - контейнер, который содержит два тега - <head> и <body>. HTML-страница должна заканчиваться закрытым тегом </html>.

### **<head>**

**В теге <head> хранится информация о странице. Здесь указывают кодировку <meta charset="...">, имя страницы <title>...</title>, специальную информацию для поисковиков, а ещё тут подключаются стилевые файлы и скрипты.**

**Тег <head> не отображается. Его цель — сказать браузеру информацию о странице.**

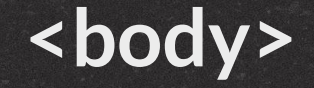

В теге <body> размещается весь контент страницы, который пользователь увидит в браузере.

#### Тест на структуру страницы

Соотнеси теги head, body, html, doctype с их порядком объявления в HTML-документе.

Correct answer from 54,883 learners Total 80% of tries are correct

#### **Match two lists**

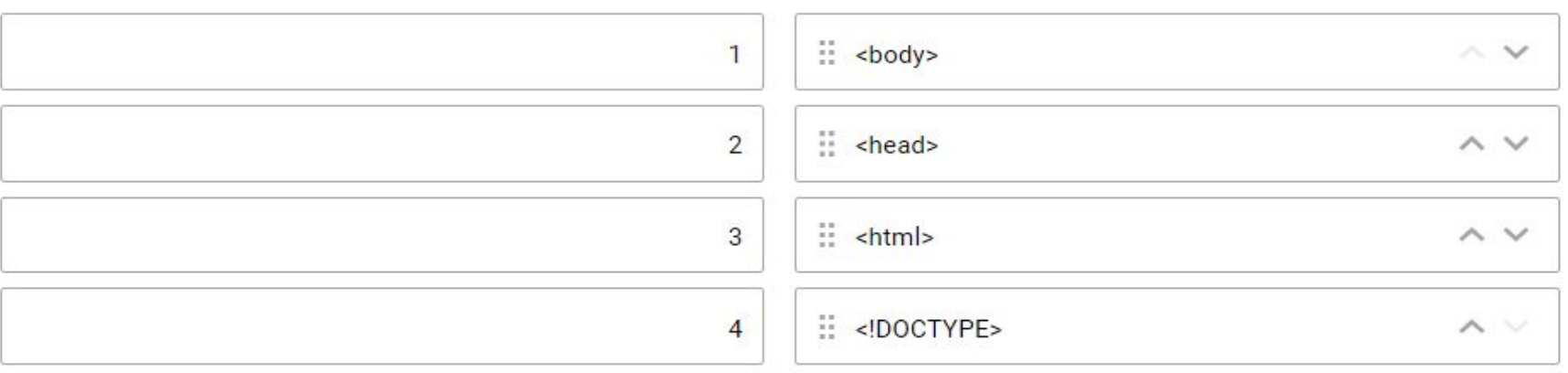

#### Тест на структуру страницы

Соотнеси теги head, body, html, doctype с их порядком объявления в HTML-документе.

#### **Match two lists**

Totally right.

Correct answer from 54,883 learners Total 80% of tries are correct

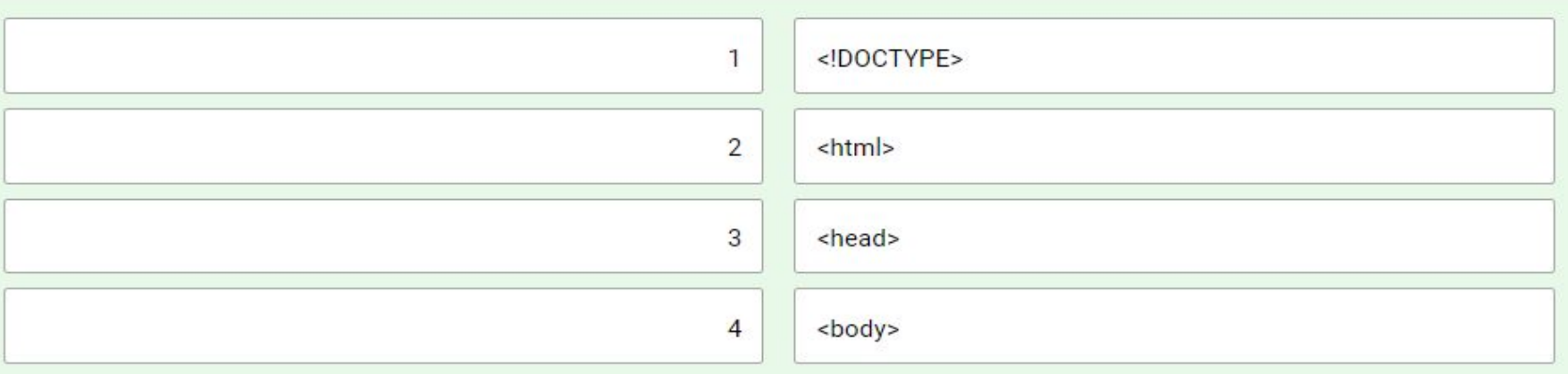

#### Тест на структуру страницы

Выбери один или несколько вариантов с верными суждениями.

Это задание на внимательность, потому что разработчик должен быть внимательным.

Select all correct options from the list

В теге <body> размещается весь видимый контент страницы

В теге <head> прописывается меню и шапка сайта

Стандарт HTML5 обозначается с помощью тега <DOCTYPE html>

Ter <html> - это контейнер, которой показывает браузеру на каком языке написан код.

Correct answer from 54,049 learners Total 18% of tries are correct

#### Тест на структуру страницы

Выбери один или несколько вариантов с верными суждениями.

Это задание на внимательность, потому что разработчик должен быть внимательным.

#### Select all correct options from the list

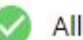

All is correct.

You just solved a difficult problem, congratulations! You can help others in the comments below.

Correct answer from 54,049 learners Total 18% of tries are correct

▼ В теге <body> размещается весь видимый контент страницы

- В теге <head> прописывается меню и шапка сайта
- Стандарт HTML5 обозначается с помощью тега <DOCTYPE html>
- Ter <html> это контейнер, которой показывает браузеру на каком языке написан код.

# **Редакторы кода** Редакторы кода <sup>и</sup> их характеристики **04**

### **Notepad++**

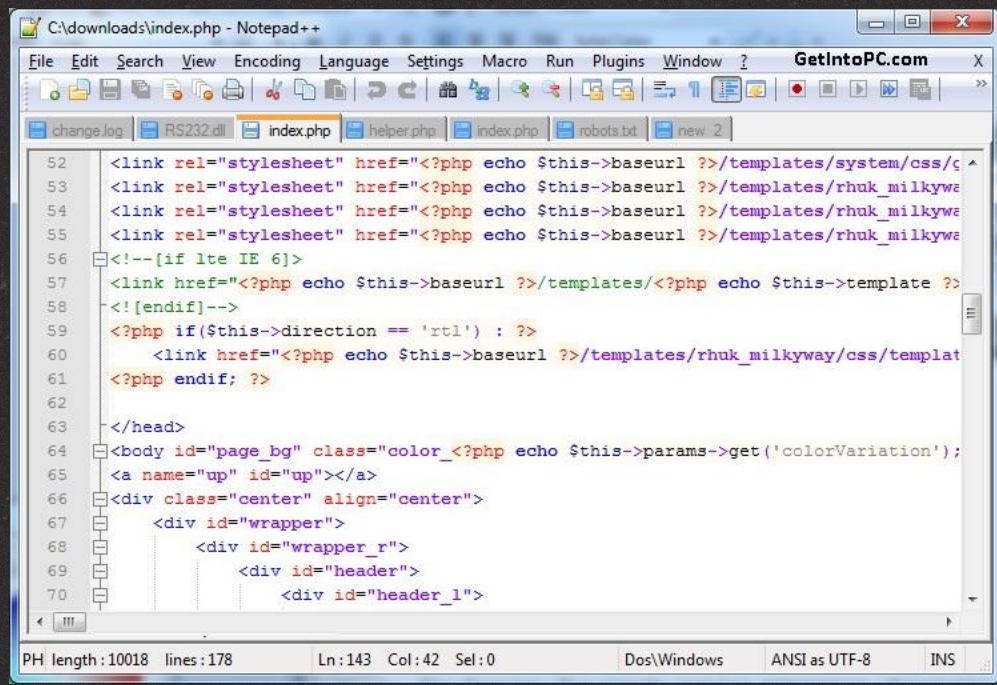

Боевая классика. Ветеран среди редакторов кода, считался самым популярным у веб-разработчиков. Сегодня его в основном используют ностальгирующие консерваторы.

### **Sublime Text**

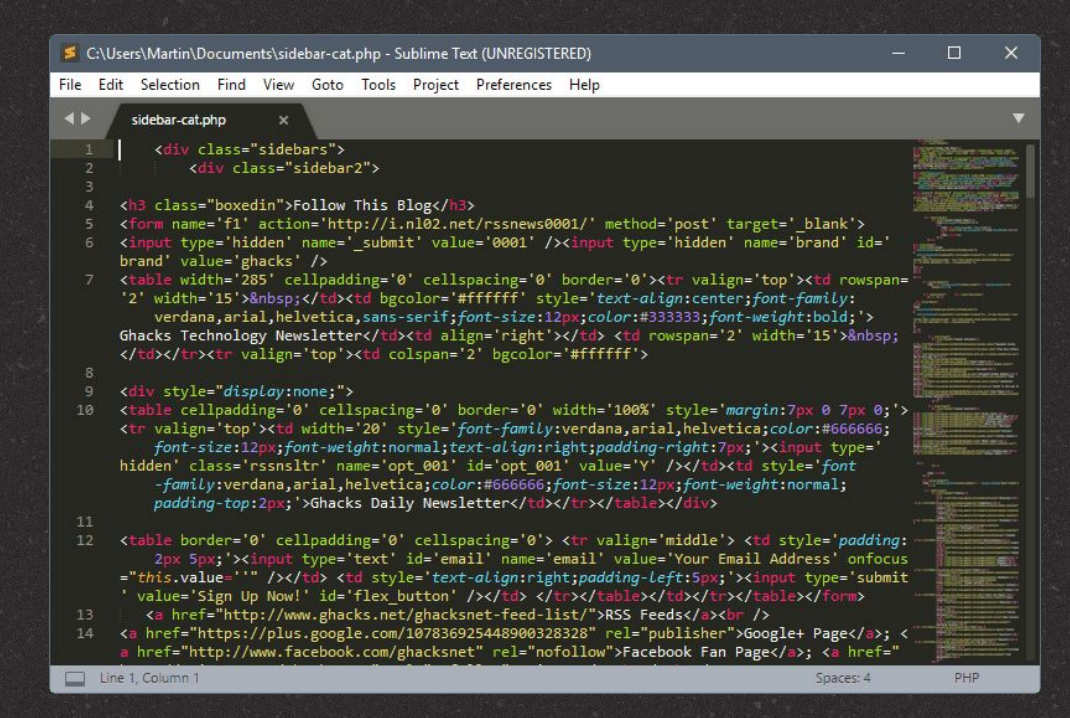

Довольно быстро работает, неплохо выглядит и кастомизируется, имеет несколько полезных плагинов. В целом неплох, но для веб-разработчика есть более подходящий софт. Рекомендуется использовать его только если у тебя слабый компьютер.

### **Atom**

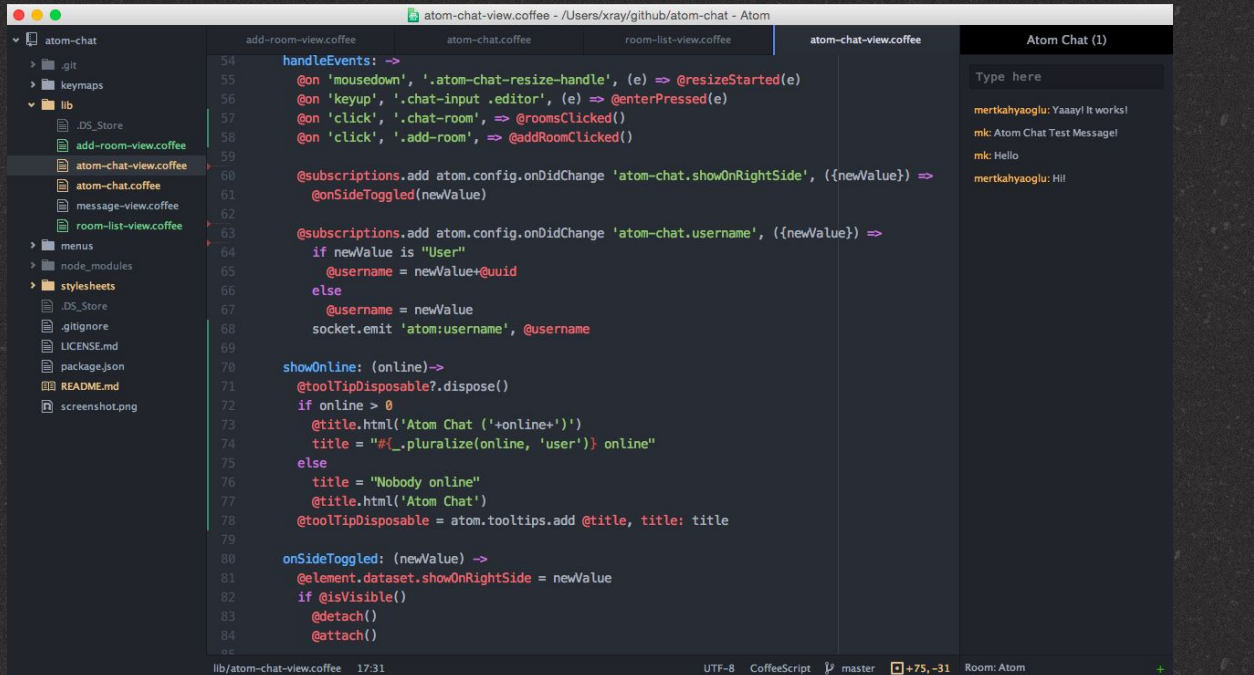

Хороший редактор кода, заточенный под веб-разработку. Много тем оформления, плагинов. Работает на вебтехнологиях, поэтому если ты планируешь развиваться дальше и изучать JavaScript, то в дальнейшем сможешь писать свои расширения. Его минус - скорость работы.

### **Visual Studio Code**

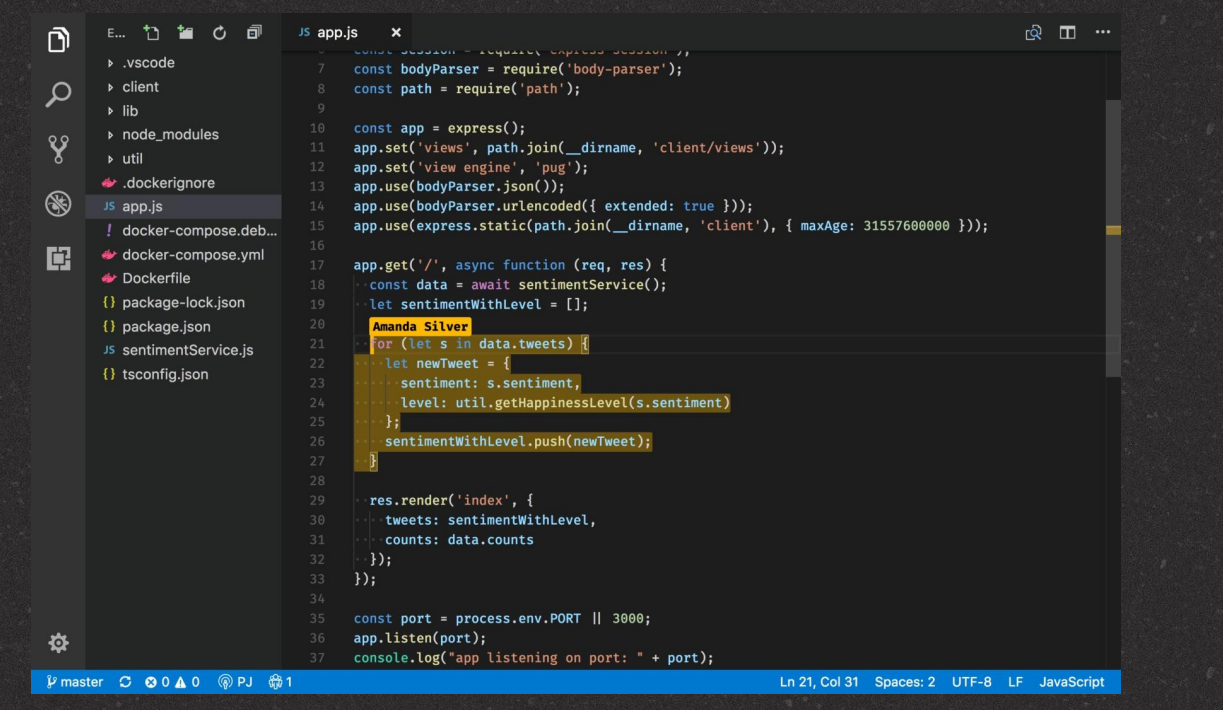

Не путай с Visual Studio. Редактор кода для веба от Microsoft. По сути, это более быстрый аналог Atom. Он имеет все те же самые плюсы, что и Atom, но работает ощутимо быстрее.

### **WebStorm**

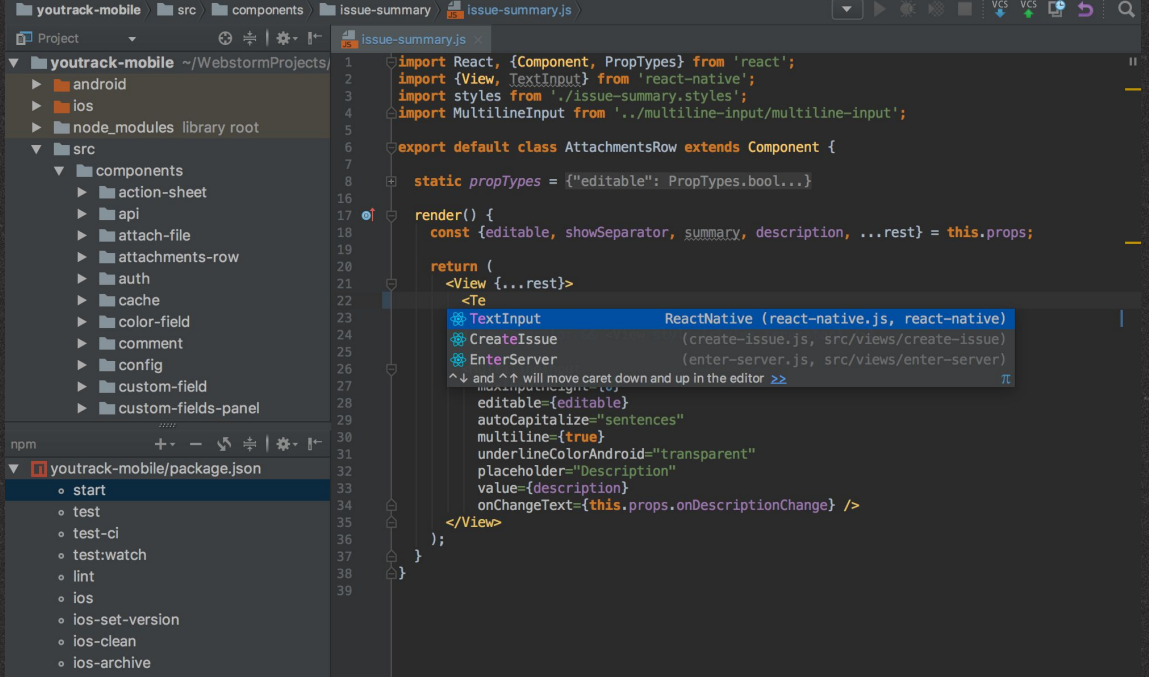

Единственная IDE в нашем списке. JetBrains WebStorm — интегрированная среда разработки на JavaScript, CSS & HTML от компании JetBrains, разработанная на основе платформы IntelliJ IDEA. WebStorm обеспечивает автодополнение, анализ кода на лету, навигацию по коду, рефакторинг, отладку, и интеграцию с системами управления версиями. Подходит для более опытных разработчиков, которые занимаются разработкой веб-приложений.

# СПАСИБОХ  $O$   $O$  in  $O$

Пожалуйста, ваши вопросы

dannu2001@gmail.com

CREDITS: This presentation template was created by Slidesgo, including icons by Flaticon, infographics & images by Freepik

## WEB**-ПРОГРАММИРОВАНИЕ HTML & CSS 3 занятие**

ДОЛ «Байтик», 2021

## **По всем**

### **вопросам** Зайцев Даниил Николаевич

dannu2001@gmail.com

### **ЧТО МЫ СЕГОДНЯ ИЗУЧИМ**

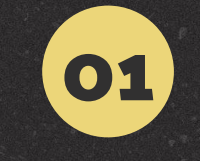

#### **Элементы и их виды**

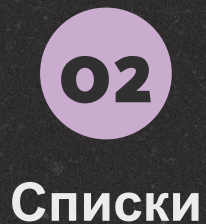

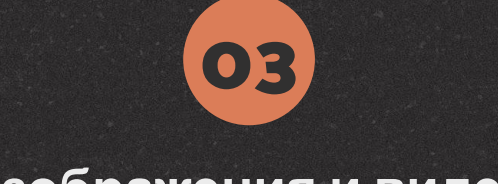

**Изображения и видео**

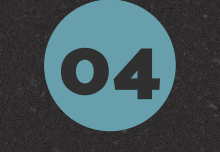

**Адреса, ссылки и якоря**

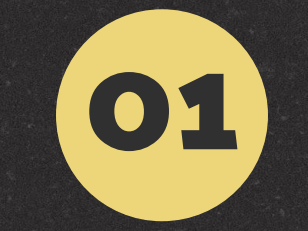

### **Элементы и их виды**

### **Элементы и их виды**

**Элементы - то, что создаётся тегами. Можно сказать, что теги это текстовое представление элементов. Элементы бывают двух видов: блочные и строчные**

### **Блочные элементы**

**Составляют структуру страницы.**

#### **Особенности:**

**• блоки располагаются друг под другом по вертикали • запрещено вставлять блочный элемент внутрь строчного • занимают всё допустимое пространство по ширине • высота вычисляется автоматически, исходя из содержимого**

**Примеры:**

**• абзацы <р> • списки: маркированные (с маркером) <ul> и нумерованные (с числами) <ol> • заголовки: от первого уровня <h1> до шестого уровня <h6> • статьи <article> • разделы <section> • длинные цитаты <blockquote> • блоки общего назначения <div>**

### Строчные элементы

Используются для форматирования текстовых фрагментов. Обычно содержат одно или несколько слов.

#### Особенности:

элементы, идущие подряд, располагаются на одной строке и переносятся на другую при необходимости внутрь допустимо вставлять текст или другие строчные элементы, помещать блочные элементы - запрещено

#### Примеры:

ссылки <a> выделенные слова <em> важные слова <strong> короткие цитаты <q> аббревиатуры <abbr>

Если ты запомнишь только одну вещь из этого раздела, запомни, что:

блочные элементы занимают всё доступное пространство по ширине

строчные элементы ведут себя как текст выстраиваются в ряд по горизонтали и переносятся на следующую строчку, если не хватает места

#### Выбери правильные суждения

Это задание на внимательность, потому что разработчик должен быть внимательным

#### Select all correct options from the list

По умолчанию <p>, <div>, <a> - блочные элементы Заголовок (h1-h6) по умолчанию является строчным элементом По умолчанию <em>, <strong>, <blockquote> - строчные элементы Строчные элементы могут располагаться в одной строке (по горизонтали) Блочные элементы занимают всё доступное пространство по ширине

Correct answer from 48,696 learners Total 36% of tries are correct

#### Выбери правильные суждения

Это задание на внимательность, потому что разработчик должен быть внимательным

#### Select all correct options from the list

Well done!

По умолчанию <p>, <div>, <a> - блочные элементы

- 3 аголовок (h1-h6) по умолчанию является строчным элементом
- По умолчанию <em>, <strong>, <blockquote> строчные элементы
- ◆ Строчные элементы могут располагаться в одной строке (по горизонтали)
- Блочные элементы занимают всё доступное пространство по ширине

Correct answer from 48,696 learners Total 36% of tries are correct

# **Списки**

**02**

### **Списки**

**В HTML существует три вида списков:**

**1. Маркированный 2. Нумерованный 3. Список определений**

### **Маркированный**

**Список из неупорядоченных элементов.**

**Состоит из двух тегов:**

**<ul> (unordered list) - тег начала и конца списка <li> (list item) - пункт списка**

**Пример:**

**Список ингредиентов:**

#### **<ul>**

**<li>Картошка</li> <li>Морковка</li> <li>Свекла</li> </ul>**

### **Нумерованный**

**Упорядоченный список, каждый пункт имеет свой номер.**

**Состоит из двух тегов:**

**<ol> (ordered list) - тег начала и конца списка <li> (list item) - пункт списка**

**Пример:**

**Инструкция по приготовлению:**

#### **<ol>**

**<li>Довести воду до кипения</li> <li>Засыпать ингредиенты</li> <li>Варить 10 минут</li> </ol>**

### **Список определений**

**Используются для создания списка терминов и их определений. В общем случае, каждый пункт — это пара "имя/значение".**

**Состоит из трёх тегов:**

**<dl> (description list) - тег начала и конца списка <dt> (term) - термин <dd> (description) – определение**

#### **Пример:**

**<dl>**

**<dt>Гаспачо</dt><dd>лёгкий холодный суп из перетёртых в пюре свежих овощей</dd>**

**<dt>Том-ям</dt><dd>кисло-острый суп на основе куриного бульона с креветками, курицей, рыбой или другими морепродуктами</dd> <dt>Борщ</dt><dd>разновидность супа на основе свёклы, которая придаёт борщу характерный красный цвет</dd> </dl>**

### Установи соответствия

Иногда прочитанное сразу же забывается. Уверены, сейчас не тот случай.

Correct answer from 47,952 learners Total 73% of tries are correct

**Match two lists** 

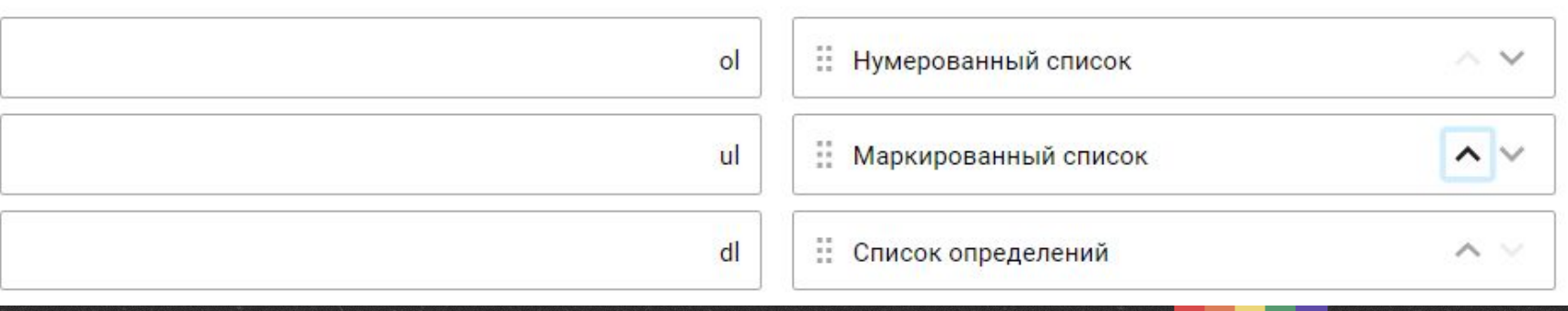

#### Установи соответствия

Иногда прочитанное сразу же забывается. Уверены, сейчас не тот случай.

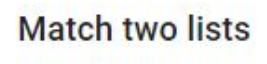

Right.

Correct answer from 47,952 learners Total 73% of tries are correct

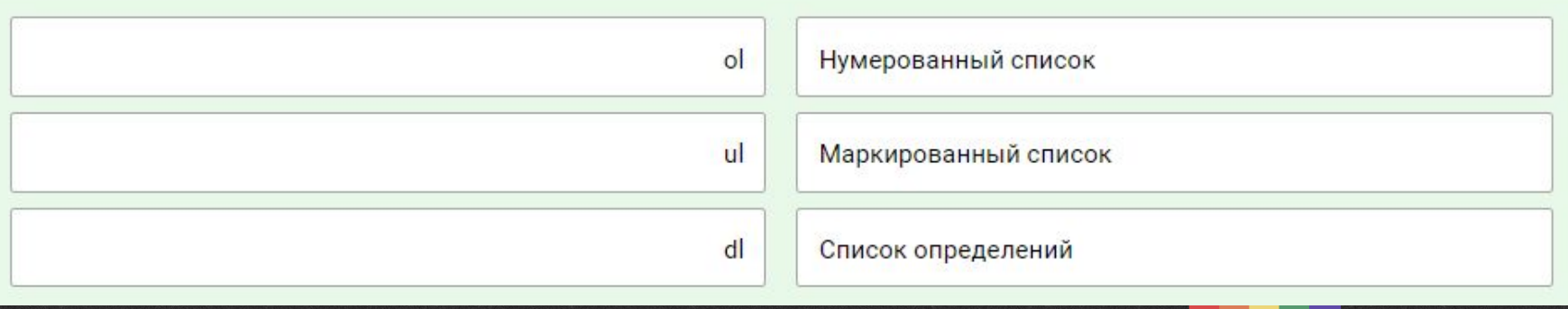

### **Вложенные списки**

**Списки можно вкладывать друг в друга. Для этого в элемент списка вставляется ещё один список. Можно вкладывать списки любого вида друг в друга в любой последовательности.**

#### Пример:

 $|<sub>ul</sub>$ <li>Омлет  $||$ <li>Молоко</li> <li>Яйца</li>  $\langle |$ ul>  $\frac{2}{1}$ <li>Блинчики  $||$ <li>Молоко</li> <li>Яйца</li> <li>Мука</li> <li>Caxap</li> <li>Соль</li> <li>Разрыхлитель</li>  $\langle |$ ul>  $\frac{2}{1}$ <li>TopT</li> <li>Пирог</li>  $\langle$ /ul>

#### Результат:

- Омлет
	- Молоко
	- Яйца
- Блинчики
	- Молоко
	- Яйца
	- $-Myka$
	- Caxap
	- Соль
	- Разрыхлитель

 $\bigstar$ 

- $\bullet$  TopT
- Пирог

### **ЗАДАНИЕ**

**Создайте список участников вашей команды и добавьте его на html-страничку**
# **Изображения и видео 03**

## **Изображения**

**Для добавления изображения используется тег <img>. Это одинарный тег. Вот его основные атрибуты:**

**• src - ссылка на картинку • alt - текст, который отображается вместо картинки, если она не загрузилась • title - текст, который отображается при наведении мыши на картинку • width - ширина картинки в пикселях • height - высота картинки в пикселях**

# **Изображения**

#### **Пример:**

**>**

**<img src="http://example.com/cat.jpg" title="Мурка" alt="Рыжая кошка валяется в снегу" width="640" height="480"**

# **Семантичные изображения с подписью в HTML 5**

**В HTML 5 появились теги для оформления объектов с подписями - figure и figcaption. Если твоей картинке нужна подпись - пользуйся ими. Пример кода:**

**<figure> <img src="https://www.google.ru/images/branding/googlelogo/2x/googlelogo\_c olor\_120x44dp.png"> <figcaption> Лого гугла от 2015 года </figcaption> </figure>**

# **Семантичные изображения с подписью в HTML 5**

#### **Результат:**

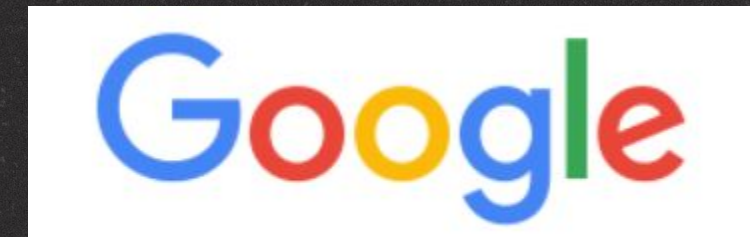

Лого гугла от 2015 года

## Небольшой тест

## Выбери истинные утверждения

Воистину верные, воверную истинные.

#### Select all correct options from the list

- alt текст, который отображается при наведении мыши на картинку
- width ширина картинки
- атрибут href нужен для указания ссылки на картинку
- title текст, который отображается вместо картинки, если она не загрузилась

Correct answer from 47,054 learners Total 42% of tries are correct

## Небольшой тест

## Выбери истинные утверждения

Воистину верные, воверную истинные.

#### Select all correct options from the list

Good news for you, correct!

alt - текст, который отображается при наведении мыши на картинку

- vidth ширина картинки
	- атрибут href нужен для указания ссылки на картинку
	- title текст, который отображается вместо картинки, если она не загрузилась

Correct answer from 47,054 learners Total 42% of tries are correct

# **ЗАДАНИЕ**

## **Добавьте 2 изображения на вашу страничку: с подписью и без**

## **Видео**

Добавляет, воспроизводит и управляет настройками видеоролика на веб-странице. Путь к файлу задается через атрибут src или вложенный тег <source>.

## **Видео**

Основные атрибуты тега:

• autoplay - видео начинает воспроизводиться автоматически после загрузки страницы.

• controls - добавляет панель управления к видеоролику.

• height - задает высоту области для воспроизведения видеоролика.

• loop - повторяет воспроизведение видео с начала после его завершения.

• poster - указывает адрес картинки, которая будет отображаться, пока видео не доступно или не воспроизводится.

• preload - используется для загрузки видео вместе с загрузкой веб-страницы. • src - указывает путь к воспроизводимому видеоролику.

• width - задает ширину области для воспроизведения видеоролика.

# **ЗАДАНИЕ**

**1. Скачать видео 2. Добавить к себе в проект 3. Залить видео на свою html-страничку, добавив атрибуты height и width**

# Адреса, ссылки и якоря

04

## **Ссылки и адреса**

**Ты уже знаком со ссылками:**

**<a href="https://google.com/">Google</a> Повторим: для создания ссылки необходимо использовать тег <a>. Атрибут href указывает адрес, по которому будет совершён переход.**

**Адреса бывают двух видов: абсолютные и относительные**

## **Абсолютные адреса**

**Абсолютный адрес, записанный в полной форме. Например,**

**https://google.com/doodles**

**Давай разберём этот адрес:**

**https - так называемая «схема», обычно это название протокола. HTTPS - защищённая версия HTTP google.com - доменное имя сайта /doodles - путь (директория) внутри сайта**

## **Абсолютные адреса**

**Ещё пример:**

**file:///C:/Users/admin/Desktop/Новая%20папка/image.jpg**

**file - схема URI, предназначенная для того, чтобы адресовать файлы на локальном компьютере или в локальной сети**

**/C:/Users/admin/Desktop/Новая%20папка/image.jpg - путь до файла. %20 - код пробела в URI-кодировании.**

## **Относительные адреса**

**Относительный - сокращённый адрес. В таком адресе начальная часть опущена и браузер использует текущий адрес для определения полного адреса. Примеры:**

• //google.com - ссылка на домен в текущем протоколе: если мы находимся по адресу, который начинается с http, то ссылка будет вести на http://google.com

• /sheets - ссылка на путь внутри текущего домена: если мы находимся на http://google.com, то ссылка будет вести на http://google.com/sheets, а если на http://facebook.com, то на http://facebook.com/sheets.

## **Пример использования относительного адреса**

#### **Файловая система:**

**Новая папка ├───img │ ├───kisa.jpg │ └───kot.png ├───index.html └───style.css**

#### **Код в index.html:**

**...**

**...**

**<link rel="stylesheet" href="style.css">**

**<img src="img/kisa.jpg"> <img src="img/kot.png">**

## **Относительные адреса**

**При выполнении заданий с использованием файлов - картинок, шрифтов, веб-страниц, которые находятся локально (то есть у тебя на устройстве), используй относительные ссылки. Потому что при загрузке кода на сервер, ссылке вроде file:///C:/Users/admin/Desktop/Новая%20папка/image.jpg перестанут работать.**

## Небольшой тест

## Выбери истинные утверждения

Красна птица перьями, а человек знанием.

#### Select all correct options from the list

- //google.com относительная ссылка
- https://vk.com/reu\_itc абсолютная ссылка
- /users/21 абсолютная ссылка
- //itc.digital/users/21#info абсолютная ссылка

Correct answer from 43,279 learners Total 49% of tries are correct

## Небольшой тест

## Выбери истинные утверждения

Красна птица перьями, а человек знанием.

#### Select all correct options from the list

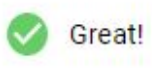

- √ //google.com относительная ссылка
- Inttps://vk.com/reu\_itc абсолютная ссылка
- /users/21 абсолютная ссылка
- //itc.digital/users/21#info абсолютная ссылка

Correct answer from 43,279 learners Total 49% of tries are correct

# **Используй. Относительные. Ссылки.**

**Замени абсолютные ссылки в HTML-коде на относительные.**

#### **Структура файловой системы:**

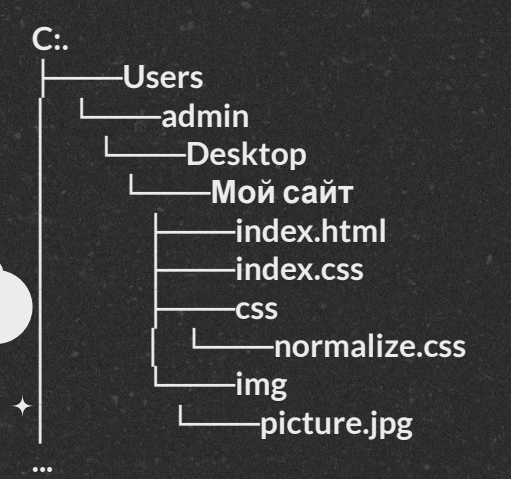

**<!-- index.html --> <!DOCTYPE html> <html lang="ru"> <head> <title>Мой сайт!!1</title> <meta charset="UTF-8"> <link href="file:///C:/Users/admin/Desktop/Мой%20сайт/index.css" rel="stylesheet"> <link href="file:///C:/Users/admin/Desktop/Мой%20сайт/css/normalize.css" rel="stylesheet"> </head> <body> <h1>Мама, я в интернете!</h1> <img src="file:///C:/Users/admin/Desktop/Мой%20сайт/img/picture.jpg" title="Ето я"> </body> </html>**

## **Используй. Относительные. Ссылки.**

<!-- index.html --> <!DOCTYPE html> <html lang="ru"> <head> <title>Мой сайт!!1</title> <meta charset="UTF-8"> <link href="index.css" rel="stylesheet"> <link href="css/normalize.css" rel="stylesheet"> </head> <body> <h1>Мама, я в интернете!</h1> <img src="img/picture.jpg" title="Ето я"> </body> </html>

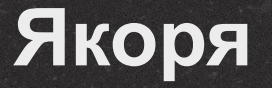

**Ссылки могут ссылаться не только на страницу, но ещё и на конкретное место на странице. Такие ссылки называются якорными, а места, на которые они ссылаются - якорями.**

**Якорному элементу нужно прописать атрибут id c именем якоря, например:**

**<h1 id="anchor">Якорь</h1> Теперь, чтобы сослаться на этот якорь, нужно использовать вот такую ссылку:**

**<a href="#anchor">Перейти к якорю</a> При нажатии на ссылку произойдёт переход к нужному месту страницы, а в адресной строке к адресу страницы добавится адрес якоря #anchor**

**Якоря могут использоваться как в относительных ссылках, как в примере выше, так и в абсолютных, например: http://example.com/page#anchor**

## **Задание на ссылки**

**Создай ссылку, которая:**

**1. ссылается на https://google.com 2. будет открываться в новой вкладке**

# СПАСИБОХ  $O$   $O$  in  $O$

Пожалуйста, ваши вопросы

dannu2001@gmail.com

CREDITS: This presentation template was created by Slidesgo, including icons by Flaticon, infographics & images by Freepik

# **EXAMPLES**

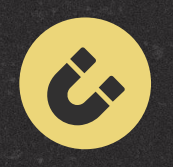

#### **VENUS**

Venus is the second planet from the Sun

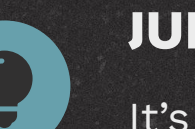

**JUPITER**

It's the biggest planet in the Solar System

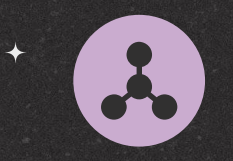

**MARS**

Despite being red, Mars is a cold place

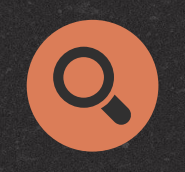

**SATURN**

Saturn is a gas giant and has several rings

## **THIS IS A GRAPH**

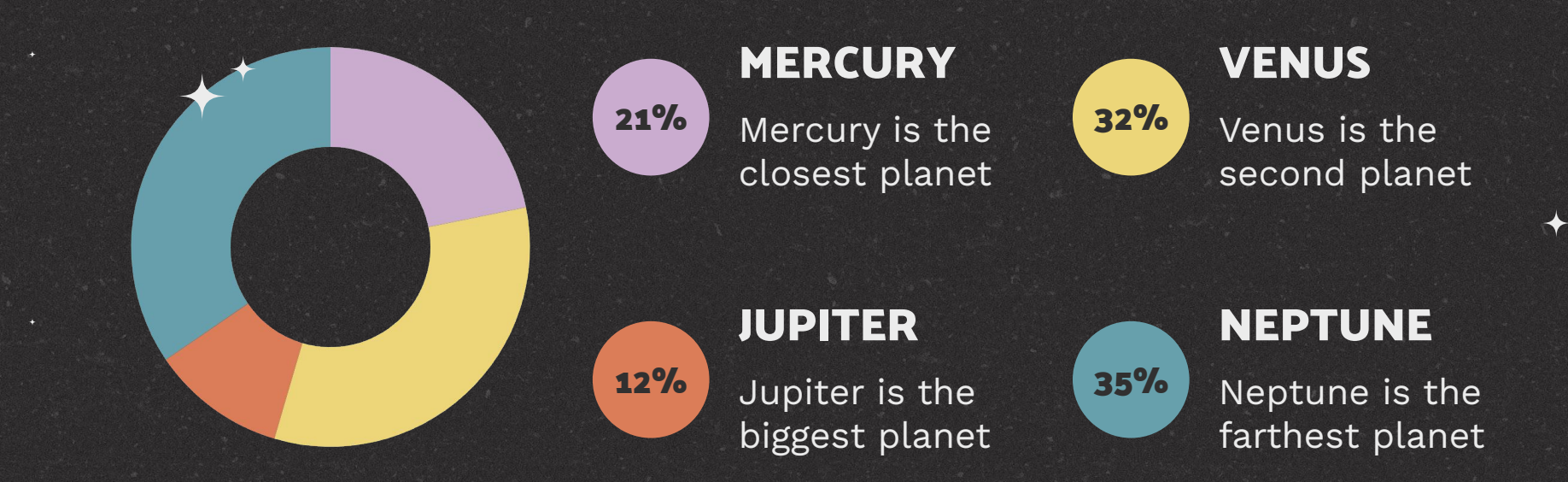

To modify this graph, click on it, follow the link, change the data and paste the new graph here, replacing this one

## **THANKS YOUR TEACHERS**

#### **DEAR TEACHER:**

Mercury is the closest planet to the Sun and the smallest one in the Solar System. This planet's name has nothing to do with the liquid metal, since Mercury was named after the Roman messenger god

## **THIS IS AN INFOGRAPHIC**

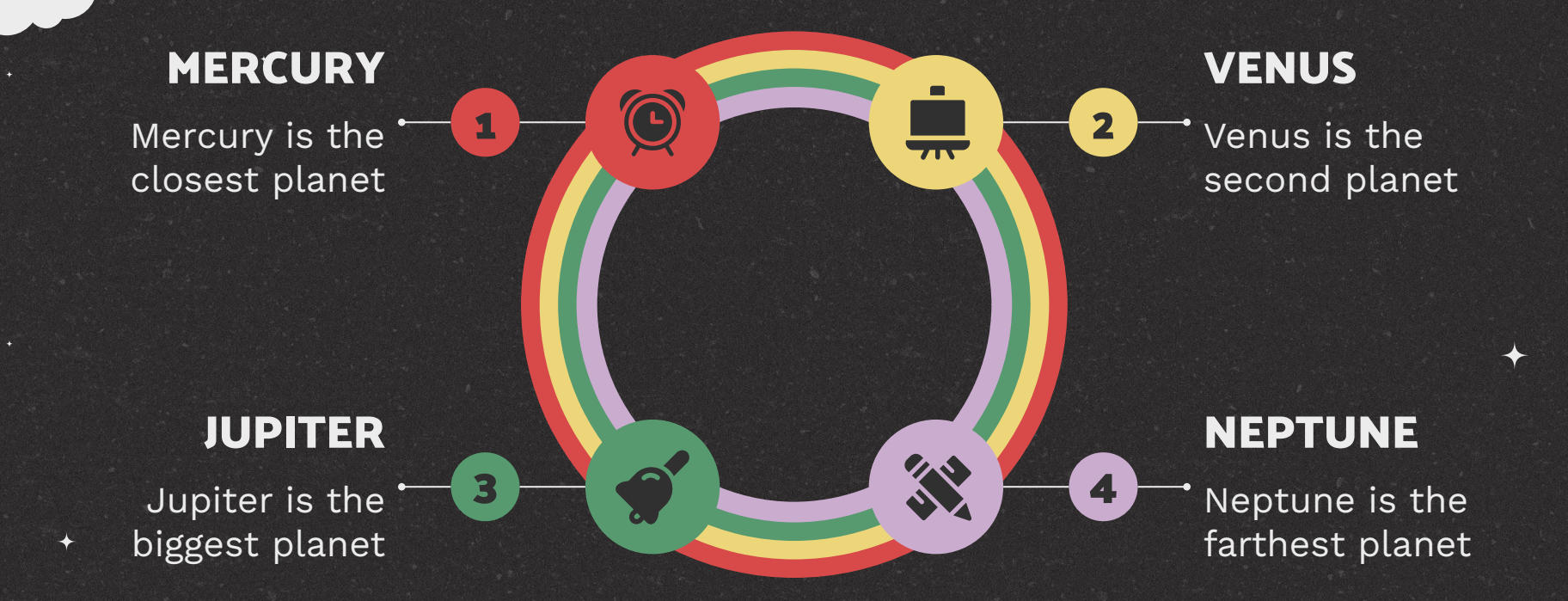

# **ORGANIZE YOUR WEEK**

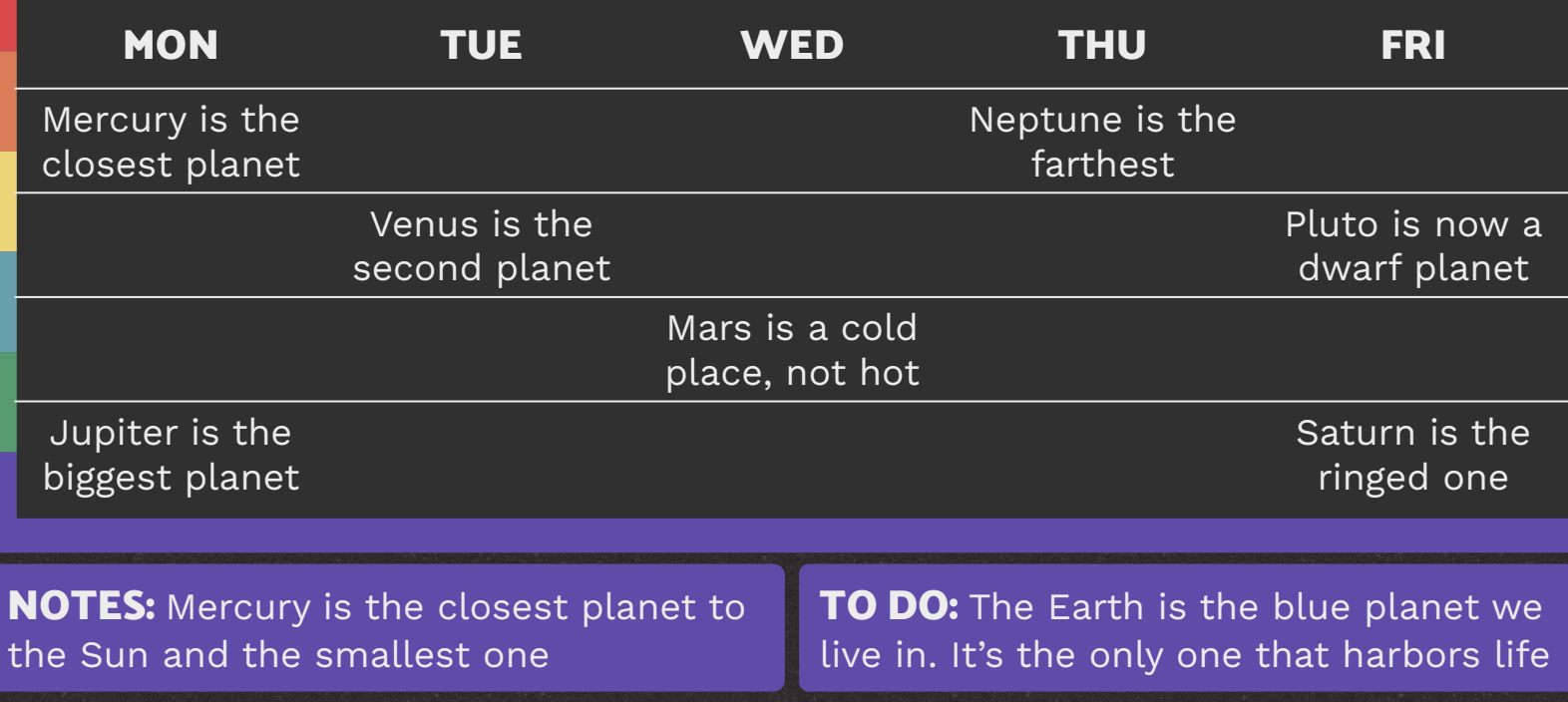

## **THIS IS A GRAPH**

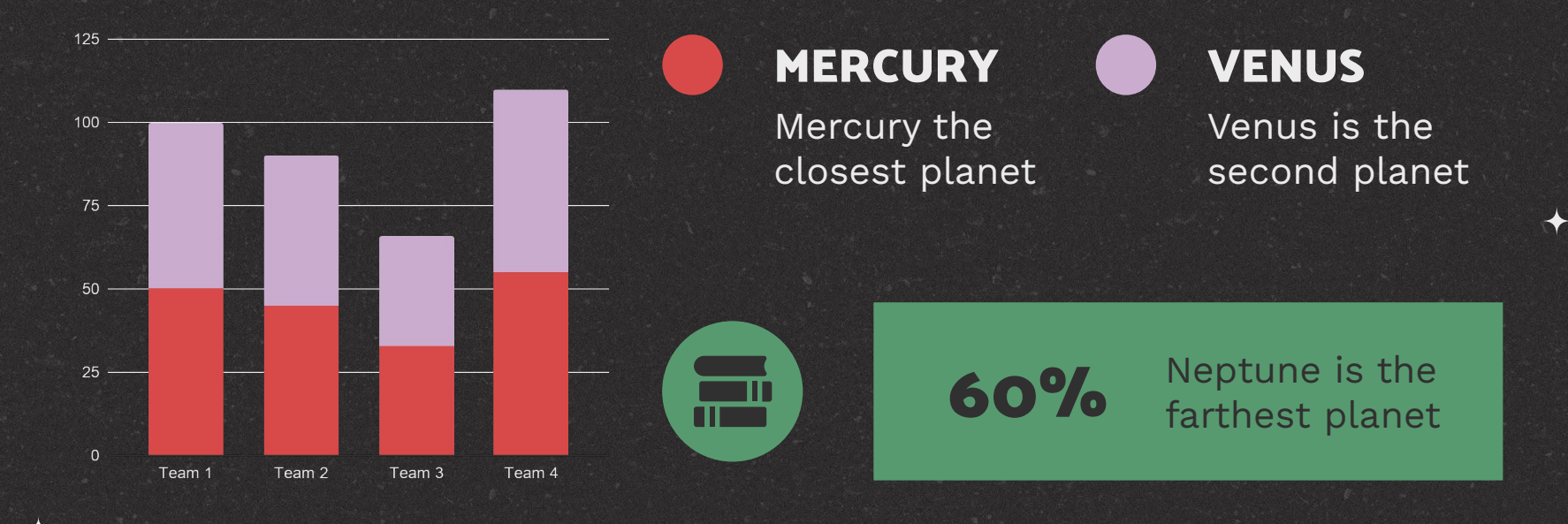

To modify this graph, click on it, follow the link, change the data and paste the new graph here, replacing this one

## **A TIMELINE**

**1 2 3 4**

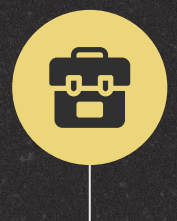

## **MERCURY**

Mercury the closest planet

زیں<br>(کو)

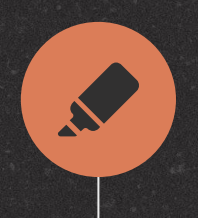

### **NEPTUNE**

Neptune is the farthest planet

 $\sum$ 

**VENUS**

Venus is the second planet

 $\overline{\phantom{a}}$ 

## **MARS**

Mars is actually a very cold place

## **THIS IS A MAP**

### **MERCURY**

Mercury the closest planet

#### **JUPITER**

Jupiter is the biggest planet

#### **VENUS**

Venus is the second planet

#### **NEPTUNE**

Neptune is the farthest planet

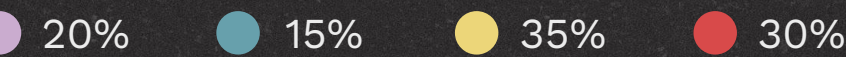

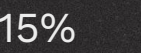

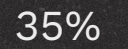

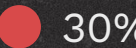

## **CLASS SCHEDULE**

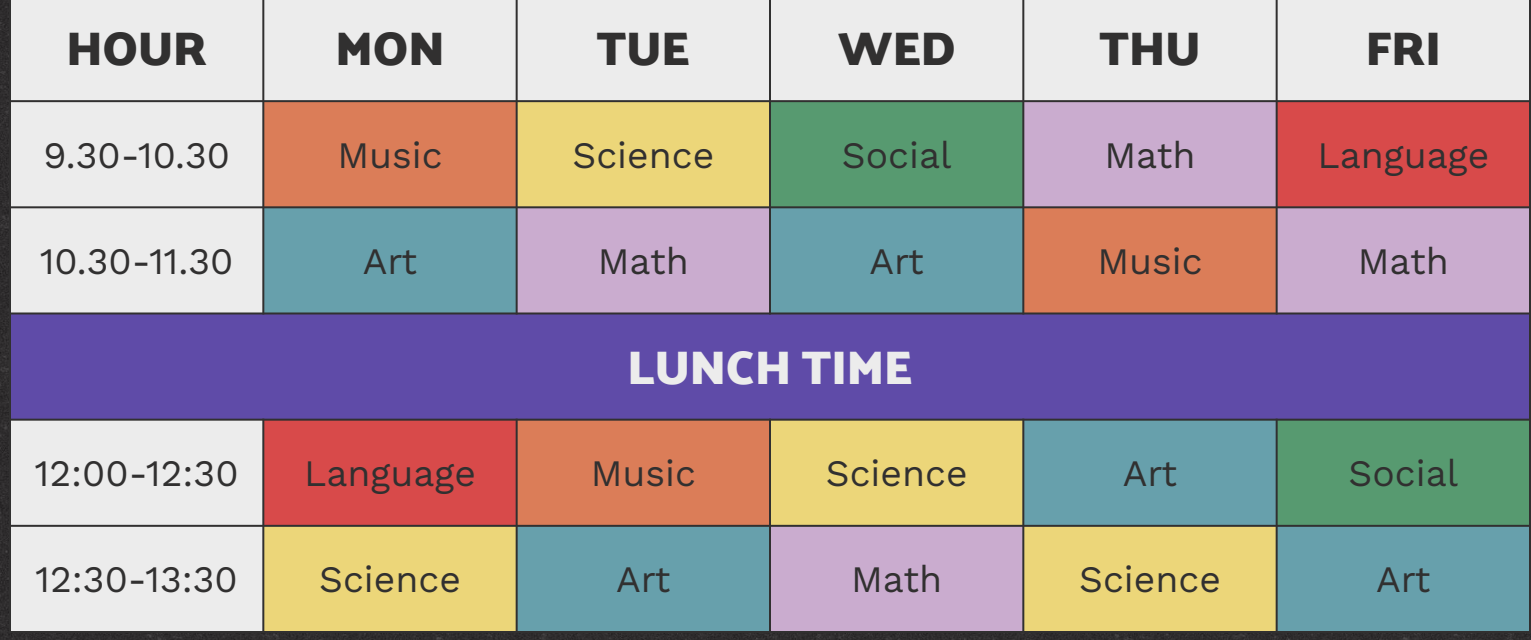

## **NOTES**

- Write your notes here
- Write your notes here
- Write your notes here
- Write your notes here
- Write your notes here
- Write your notes here
- Write your notes here
- Write your notes here
- Write your notes here
- Write your notes here
- Write your notes here
- Write your notes here

## **OUR TEACHERS**

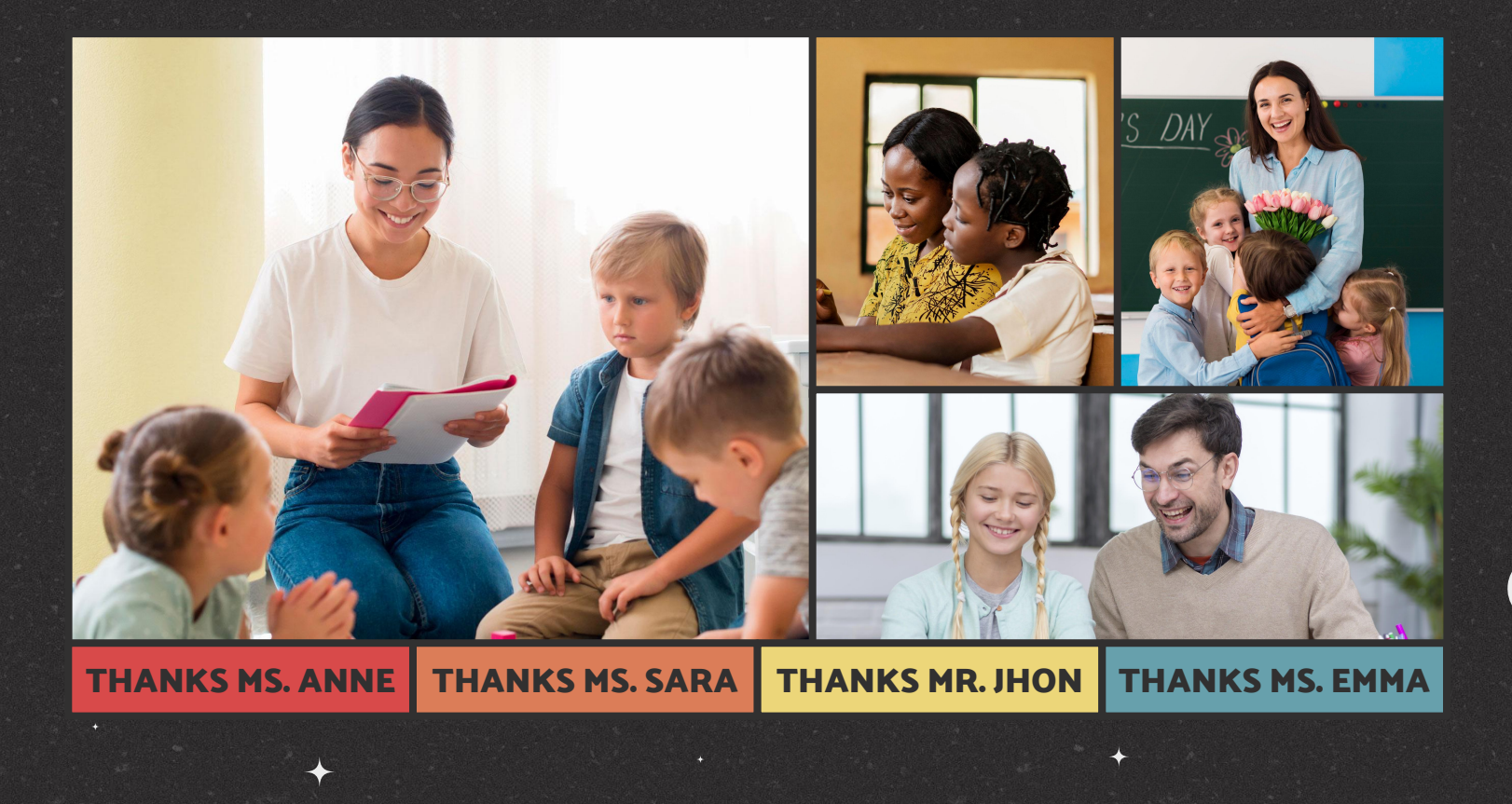
# **150,000,000**

Big numbers catch your audience's attention

## **36X5**

Mercury is the closest planet to the Sun

## **27/2**

It has a beautiful name, but it's terribly hot

## **12,56% 55,67% 87,89%**

Despite being red, Mars is a cold place Saturn is the ringed one and a gas giant

Neptune is the farthest planet

 $\bullet$ 

**DID YOU KNOW THIS?**

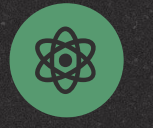

**MERCURY**

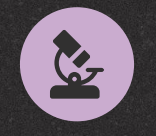

#### **VENUS**

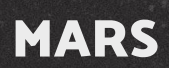

**LLL** 

Mercury is the closest planet to the Sun

It has a beautiful name, but it's terribly hot

Despite being red, Mars is a cold place, not hot

## **JUPITER**

It's the biggest planet in our Solar System

**SATURN**

8

Saturn is the ringed one and a gas giant

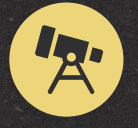

#### **NEPTUNE**

Neptune is the farthest planet from the Sun

### **OUR TEAM**

#### **JENNA DOE**

Here you can talk a bit about this person

Here you can talk a bit about this person

**TIMMY JIMMY**

### **SARA BONES**

Here you can talk a bit about this person

## **DESKTOP SOFTWARE**

You can replace the image on the screen with your own work. Just right-click on it and select "Replace image"

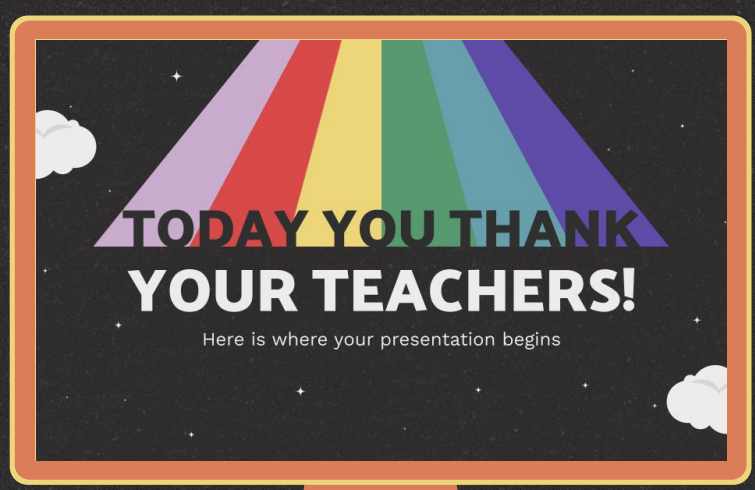

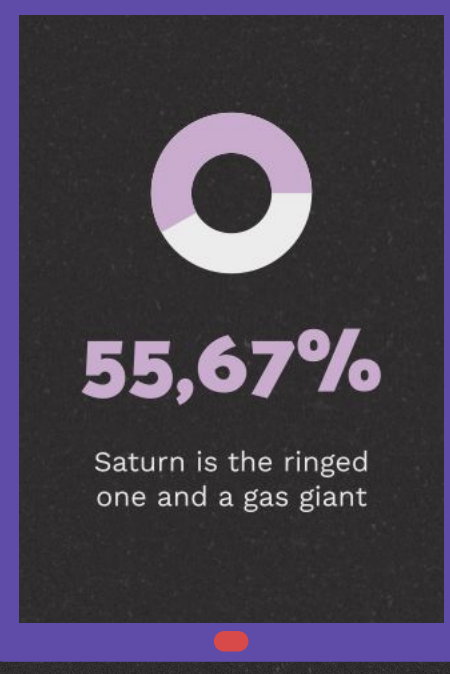

## **TABLET APP**

You can replace the image on the screen with your own work. Just right-click on it and select "Replace image"

### **MOBILE APP**

You can replace the image on the screen with your own work. Just right-click on it and select "Replace image"

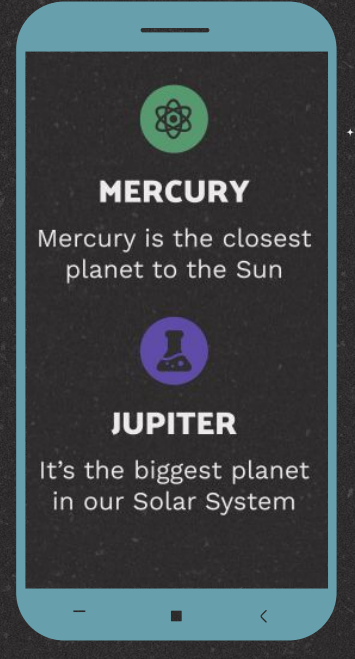

## **ALTERNATIVE RESOURCES**

### **RESOURCES**

#### **VECTOR**

- People protesting against homophobic concept
- Pride day concept
- Flat st. patrick's day banner
- Flat rainbow around beige heart
- Rainbows collection with different shapes in flat style

#### **PHOTO**

- School colleagues looking through books together
- Cute school girl reading her notes
- Kindergarten teacher holding a notebook
- Kids and teacher celebrating teacher's day
- Teacher helping kids in class
- Teacher and young student having a good time
- School colleagues holding each other